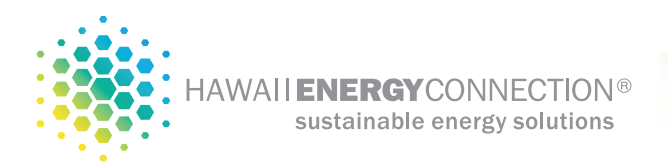

## **FranklinWH system controler Wifi reset**

## Overview:

Since there is no internet connection to the system controller, you will first need to connect to the controller via built in local hotspot through a smart phone or tablet. This will require you to be logged into the FranklinWH App while next to the battery controller.

Log into the FranklinWh app on your smart phone and click on the menu item in the upper lefthand corner. Then click on **"More"** to bring up a list of options.

Select the **"FHP hotspot"** option and notate the Hotspot name and Hotspot password. You will need these in the next step.

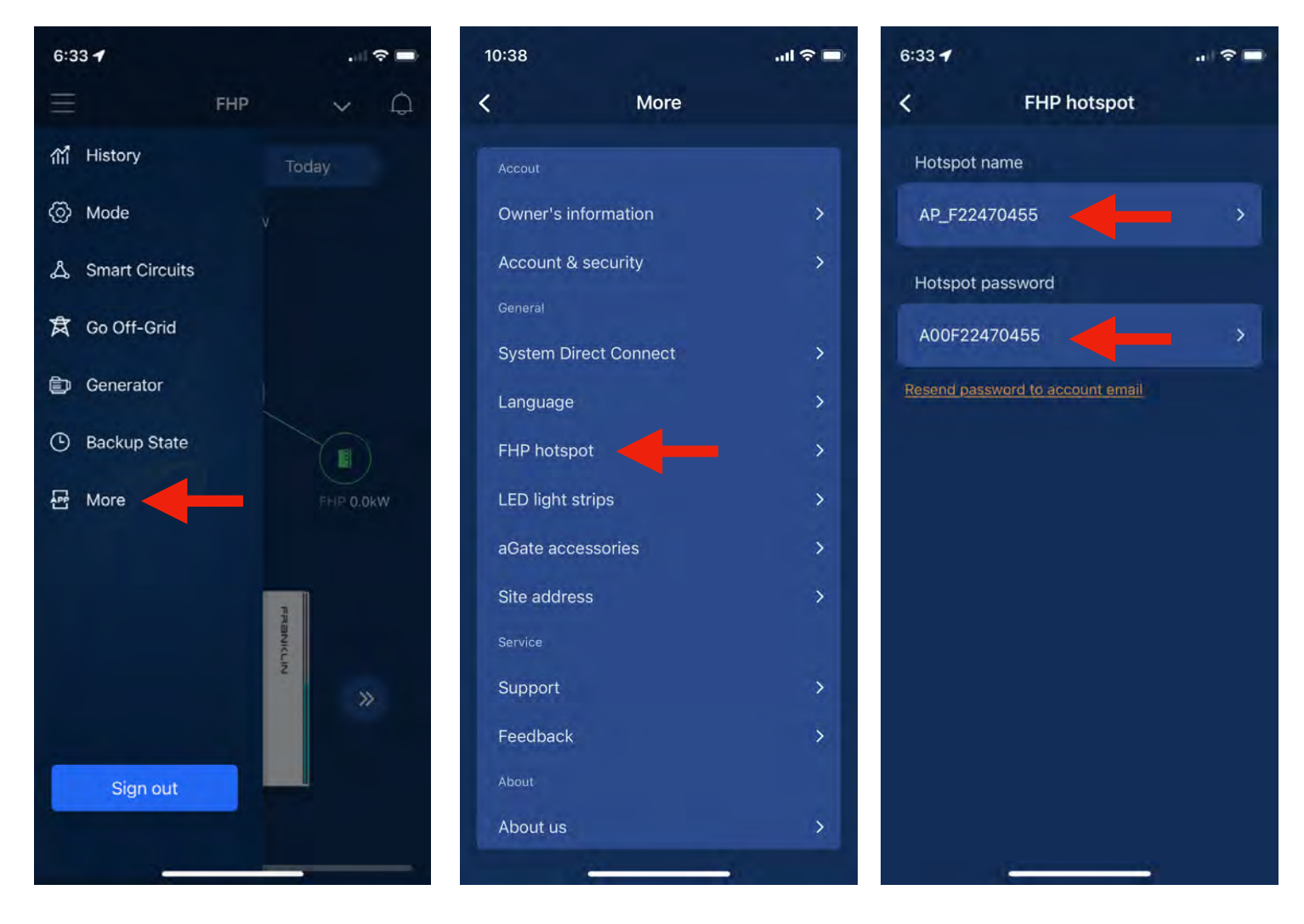

more information at[:help.kumukit.com](http://help.kumukit.com) July 2023 1

Next, go back to the **"More"** menu by clicking on the back arrow in the upper left corner and select **"System Direct Connection"**. Follow the instructions on screen to connect your mobile device to the aGate hotspot through your devices WiFi connection.

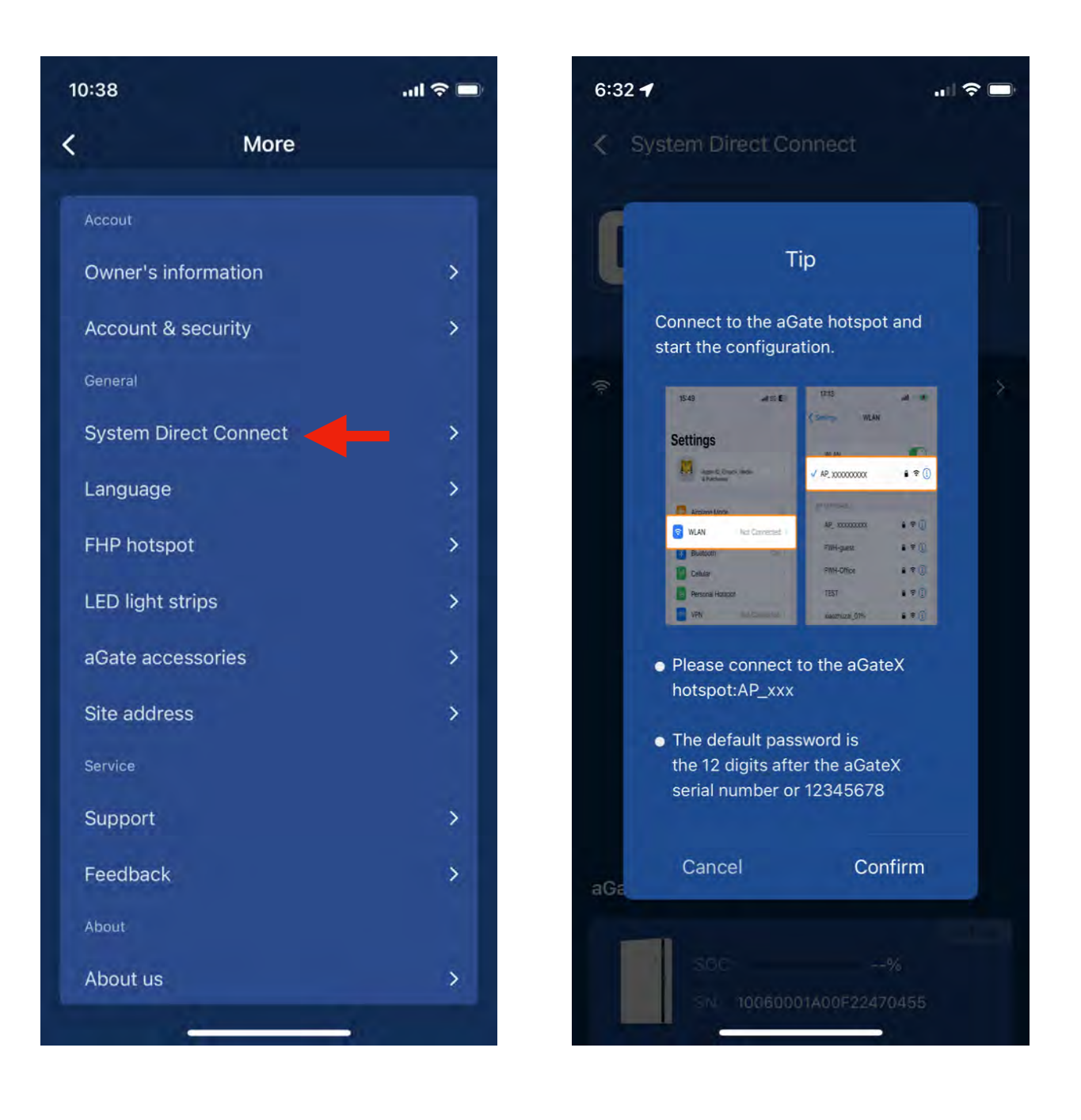

Select the Hotspot name and enter the password from earlier steps.

Next, go back to the Franklin App to be connected in direct connect mode.

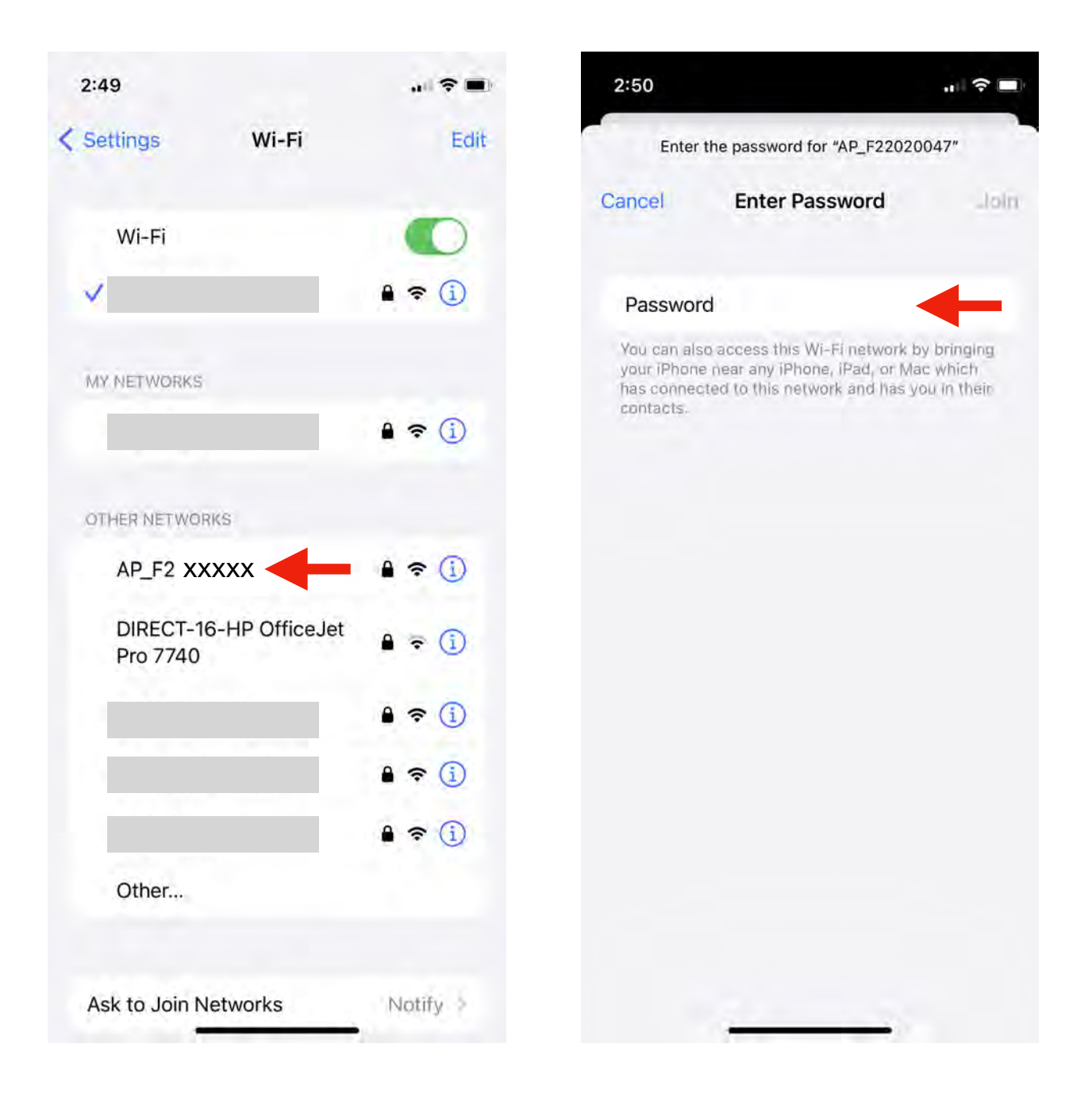

Once in direct connect mode, select **"Settings"**, then **"Network Setting"** and then **"Wifi"**.

Select your local Wifi network and enter the password to finish the configuration.

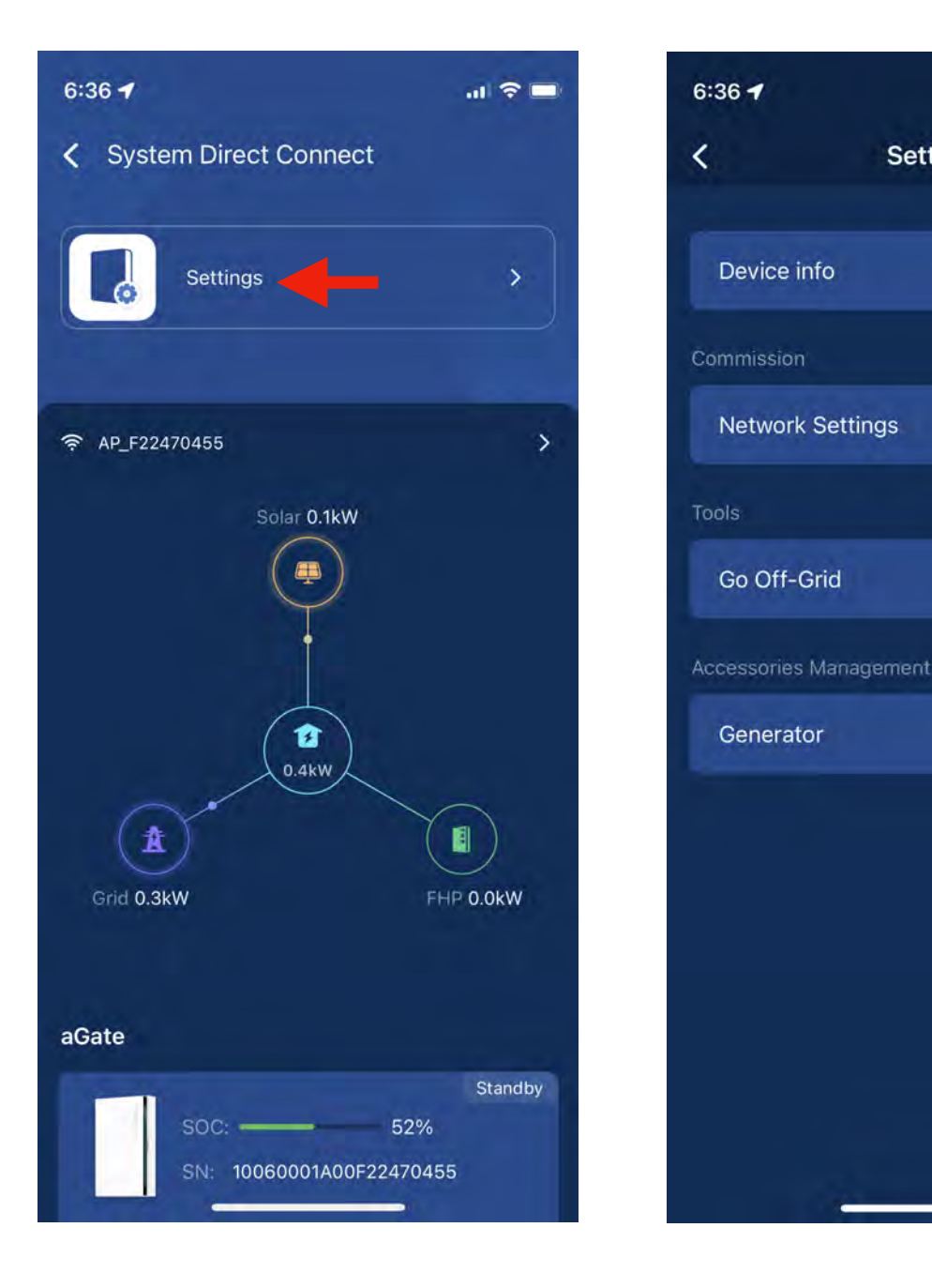

 $||\hat{z}||$ F

 $\overline{\phantom{0}}$ 

 $\rightarrow$ 

 $\rightarrow$ 

 $\rightarrow$ 

**Settings** 

Select Wifi, then choose your network name and enter password.

**NOTE: A Wifi networks with low signal strength may cause intermittent connection issues. Some homes may require wifi extenders that improve signal range. Popular wifi extenders can be found at a local electronics store (BestBuy) or purchased online (Amazon).** 

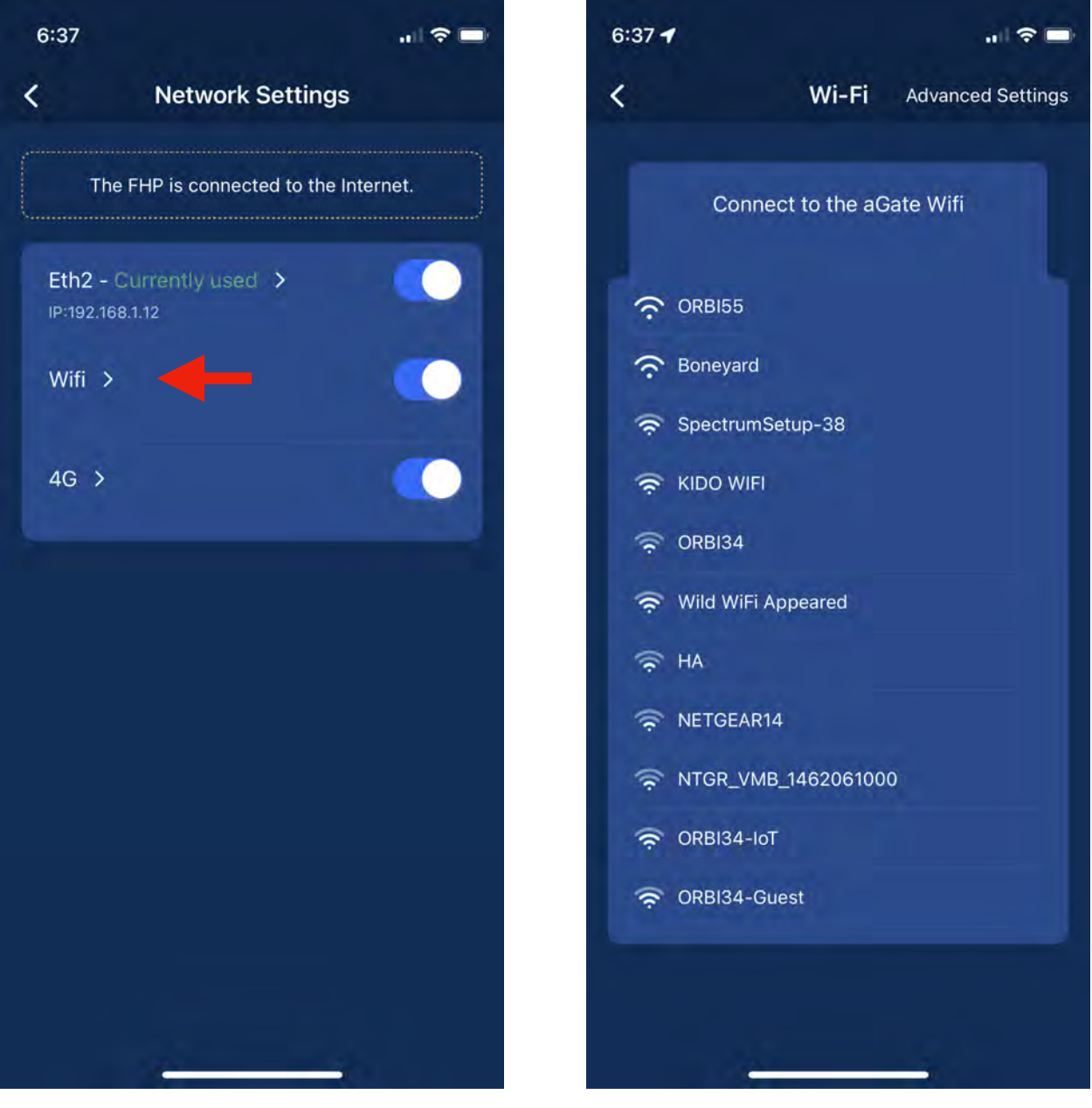

Last but not least, make sure to disconnect from the Hotspot direct connection and reconnect your smart phone back to your local Wifi network. The best way to do this is by selecting the Hotspot direct connection name in your WiFi list (AP-F2XXXXXX) and clicking on the **"Forget This Network"** option. Your phone should then automatically rejoin your preferred network.

**NOTE: You will not be able to log back into your account until your phone is reconnected back to your local network.** 

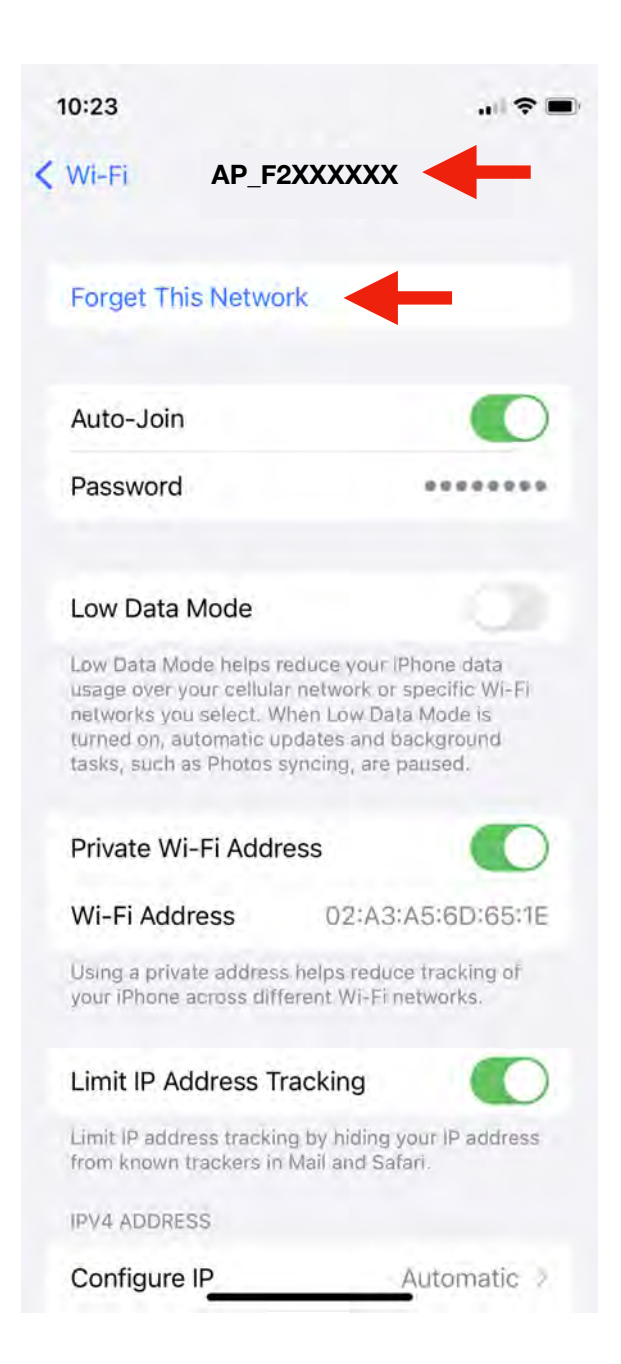